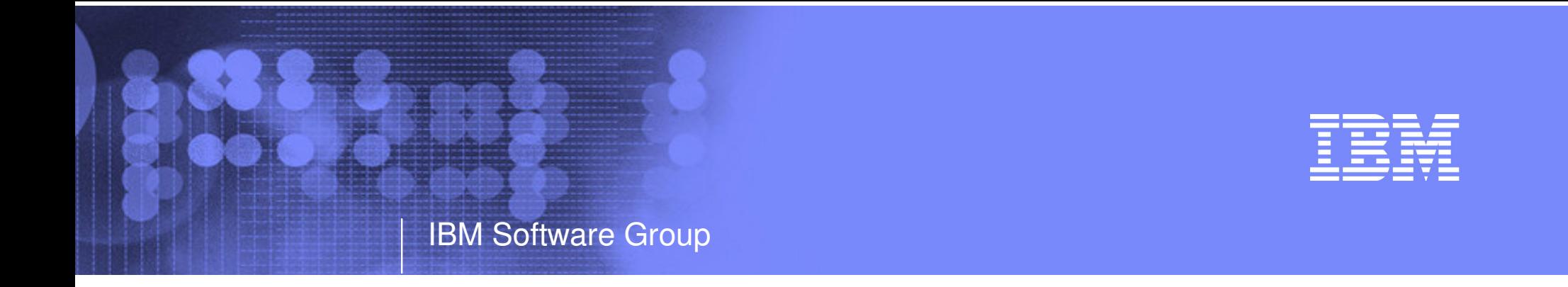

#### New z/VM Systems and Storage Management Products from IBM Part 2 Session V67 IBM zSeries Expo September 2005

Tracy Dean tld1@us.ibm.com

© 2005 IBM Corporation

# Agenda

- Overview
- Archive Manager for z/VM
	- Key features
	- Product architecture
	- Configuration

#### Operations Manager for z/VM

- Key features
- Product architecture
- Configuration

#### Session V66: Monday, 4:10pm

- Tape Manager for z/VM
- Backup and Restore Manager for z/VM

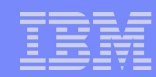

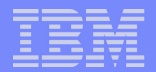

# z/VM Market - Licenses and Releases/Versions

IBM Software Group

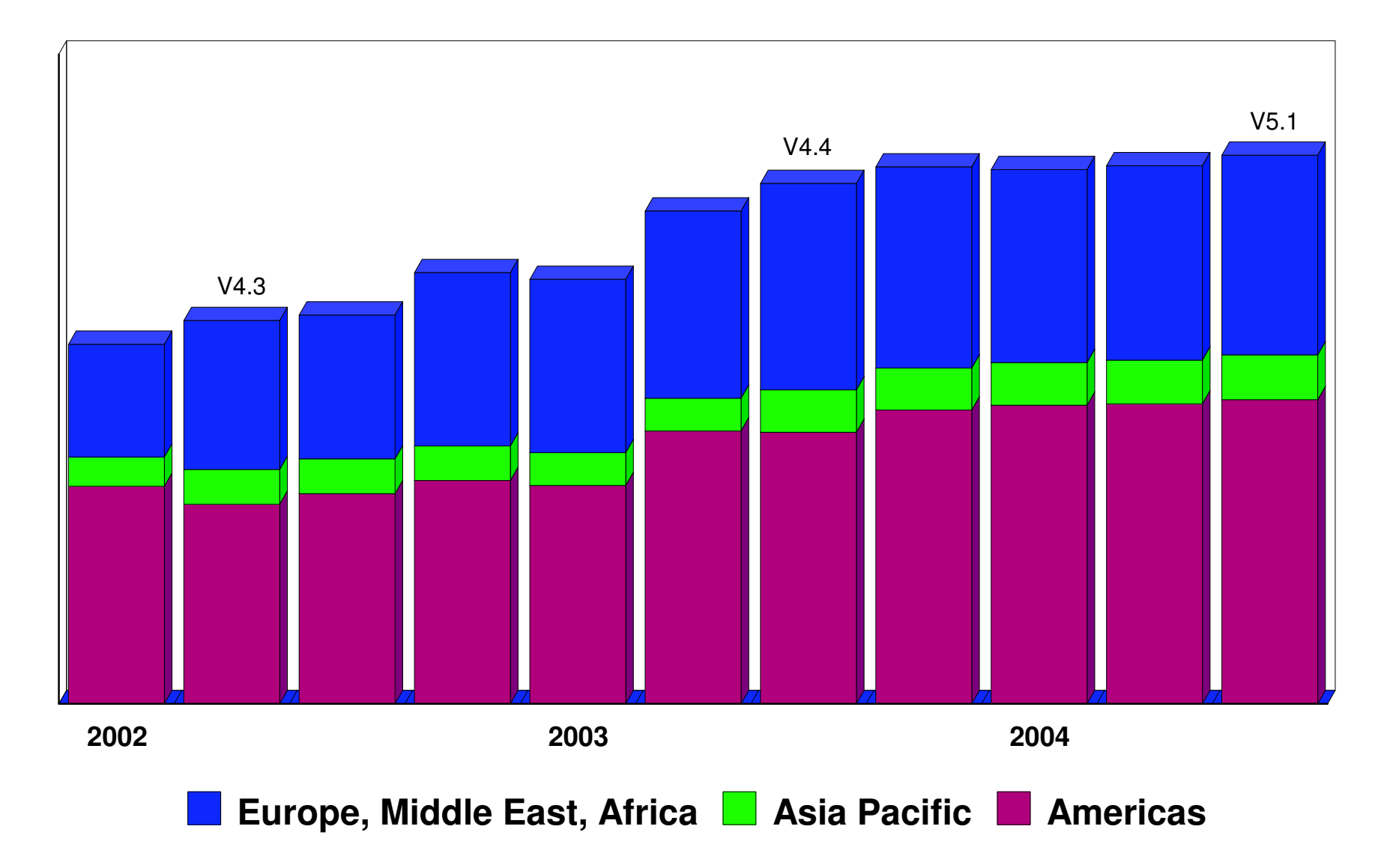

# Overall z/VM Marketplace

IBM Software Group

## Traditional z/VM customers

- Longtime z/VM (VM/ESA, VM/SP) customers
- Running business applications on z/VM
- Also installing and using Linux on zSeries
- Require full set of systems management solutions for z/VM and the Linux guests
- Customers using z/VM to host Linux only
	- New to z/VM
	- Understand the benefits of using z/VM to host Linux guests
	- Prefer Linux-based tools for systems management of Linux guests
	- Also need basic systems management tools for z/VM host
- Total cost of ownership being scrutinized
	- Automation
	- Efficiency and productivity
	- Software costs

# Archive Manager for z/VM

IBM Software Group

- Archive designed for users and administrators
	- Manage disk space by moving infrequently used or accessed files to tape or other disk
	- Source data on CMS minidisk, SFS, ECKD images
	- Select files by filename filetype filemode
		- Wildcard support for filename filetype, SFS directory (including all subdirectories, or not)
	- Target output (a parcel) to tape or disk
		- Always copied to staging disk first

#### Recall

- Source data on tape or disk
- Target output to CMS minidisk, SFS, ECKD DASD, virtual reader
- User or administrator requested
- Search for file(s) to recall
	- Wildcard support for filename and filetype
	- Selection by date
	- Can include other files in that archive parcel

## Catalog

- Contains all metadata for archive jobs and files
- **Product information** 
	- Announced August 23, 2005
	- GA August 26, 2005

# Operations Manager for z/VM

### Monitor service machines

- Take predefined actions based on message text matching
- Suppress messages

IBM Software Group

- Highlight messages with color, blinking, etc.
- Schedule events/actions
- Automate tasks with Terminal Device Manager
- Supports multiple installations of Operations Manager on one z/VM system
	- Performance (monitoring <sup>a</sup> large number of consoles)
	- Separation of access control
- Product information
	- Announced August 23, 2005
	- GA August 26, 2005

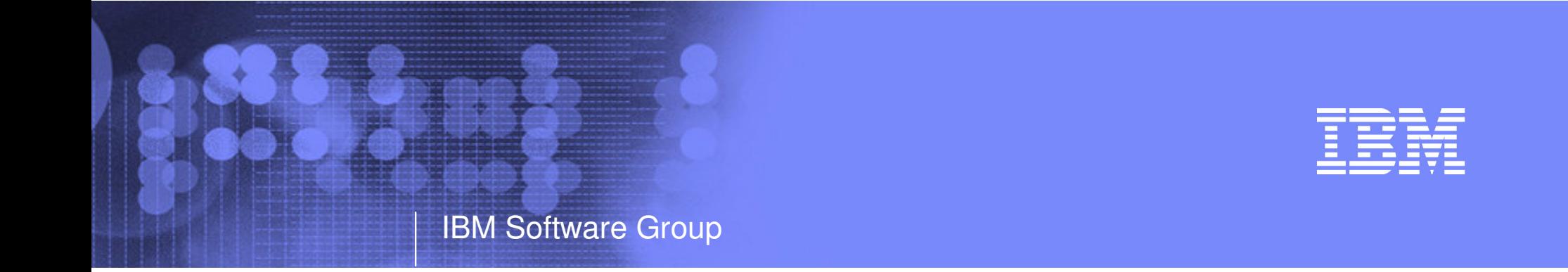

# Archive Manager for z/VM

- **Efficiency Productivity**
- **Control**

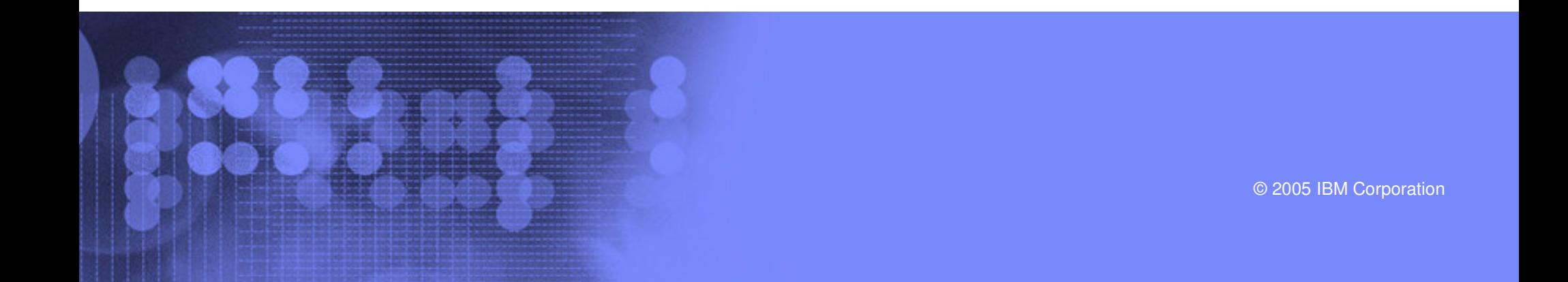

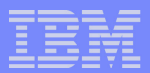

# Key Features

## Based on design of Backup and Restore Manager

- Modular data handlers and media drivers
- Catalog housed as <sup>a</sup> hierarchical structure in SFS
- Standard CMS interfaces
- Recalls with original date
- Expiration processing

## Asynchronous user interface

- Immediate (synchronous) notification if no files found to archive
- User warned not to modify files until archive complete
- User notified when archive or recall is complete

## Concurrent processing available when tapes are involved

- Multiple service machines available
- 1 job assigned to 1 service machine
- Assigned by master server

## Automatic aging and pruning of the archive catalog and data

Tape consolidation available to remove gaps created by expired archives

# Access Control

## **Administrators**

IBM Software Group

- Submit archive and recall requests for any data
- Archive and recall from anywhere to anywhere
- Manipulate contents of archive catalog
- Receive all service machine consoles
- Full screen interface for navigating the catalog and requesting recalls

## **Users**

- Archive and recall files they own
- Archive to any authorized storage class
- Full screen interface to find files available for recall

# **Groups**

Can recall files belonging to any storage group to which they are <sup>a</sup> member

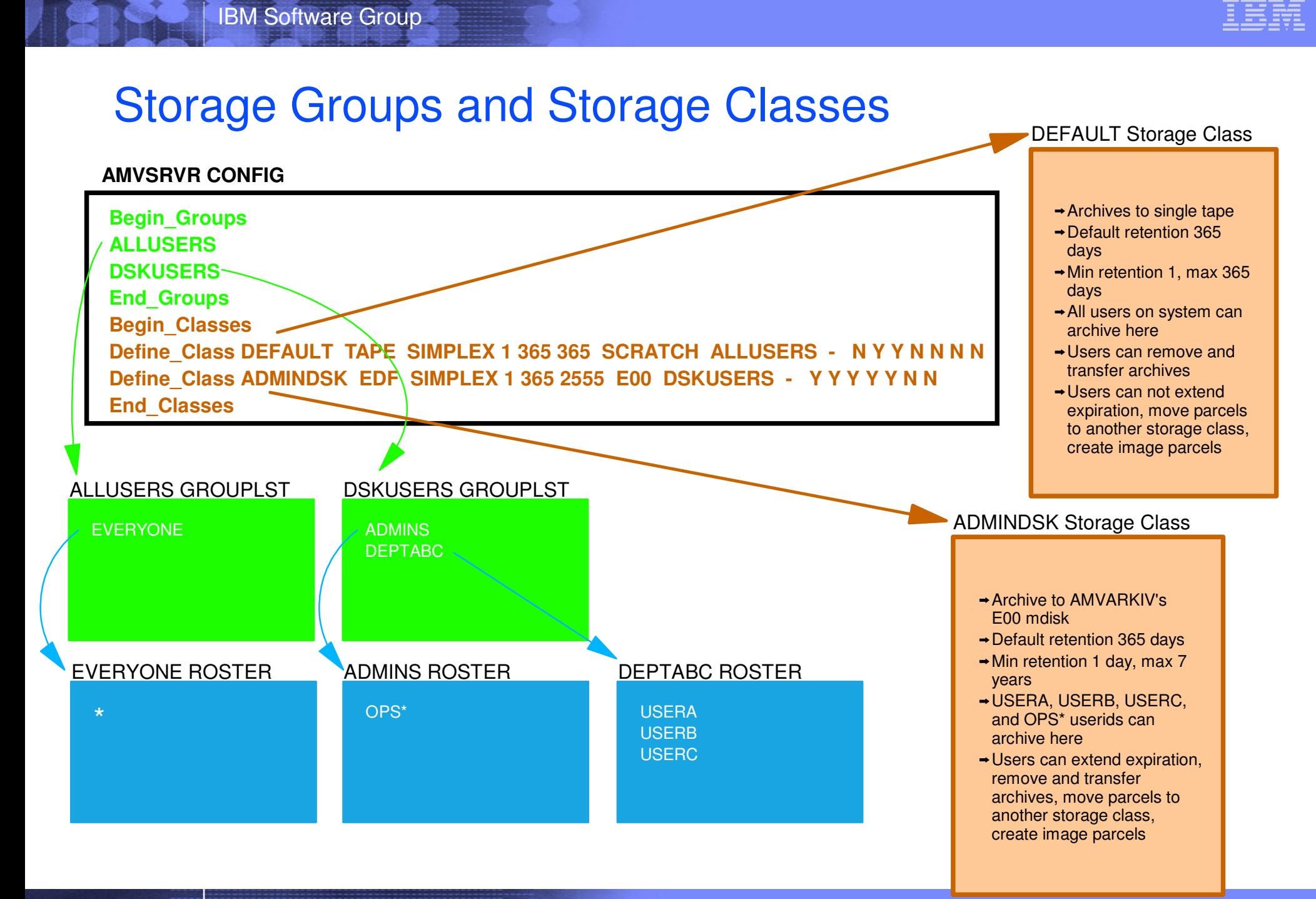

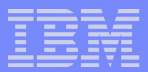

# Archive Manager - Architecture

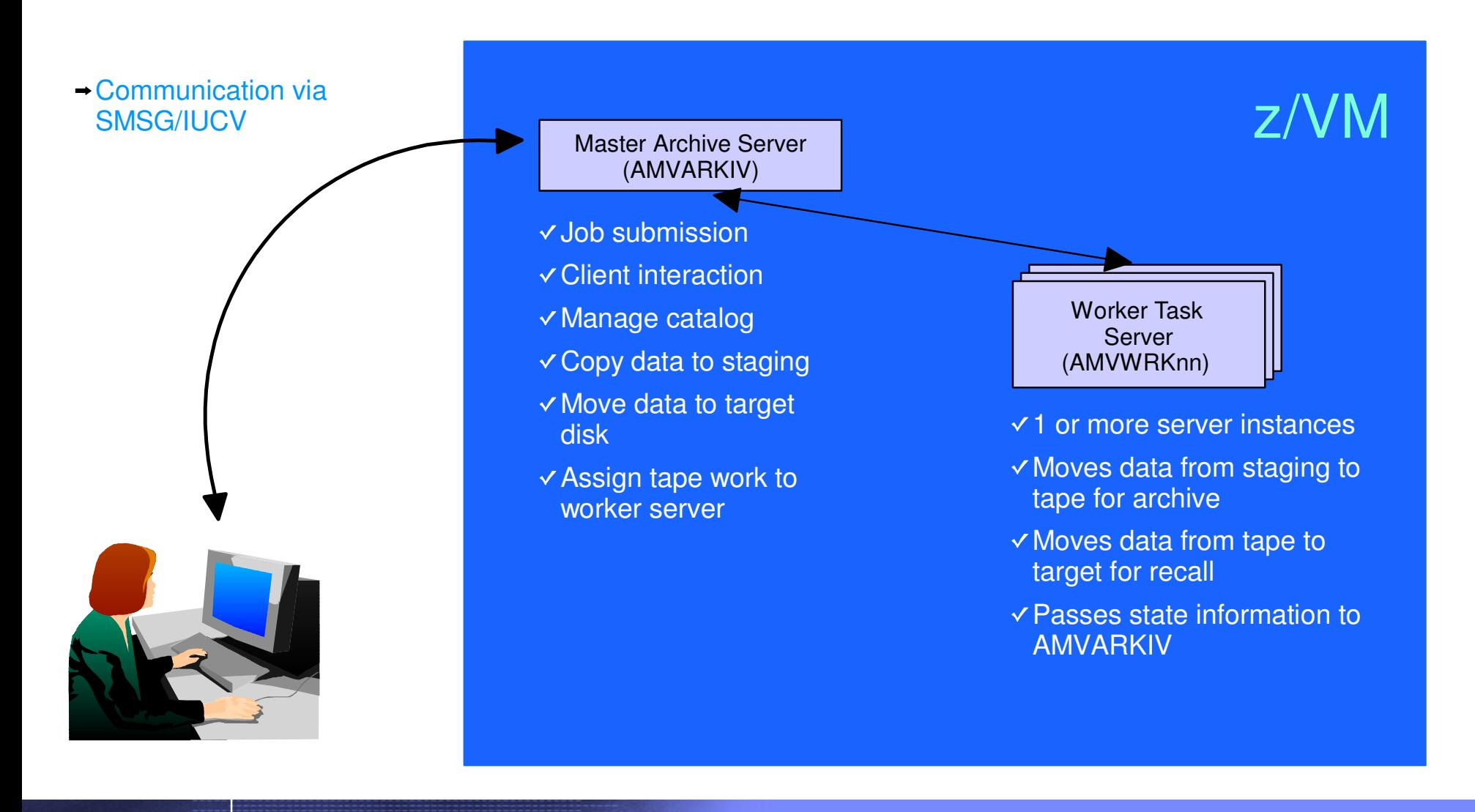

# System Configuration Information

IBM Software Group

```
* Identify administrative user and top-level service virtual machines:
*Local
_
Archive
_
Admin
_
ID = AMVADMIN
LocalArchiveServerID = AMVARKIV
Local
_
Archive
_
Catalog_ID = AMVCATLG
** Control archivist use of DEFINE MDISK versus LINK for minidisk access
** Valid settings are: "LINK" - use CP LINK (requires OPTION LNKNOPAS)
* "DEFMDISK" - use CP DEFINE MDISK (requires OPTION DEVMAINT
** Note: Use of "DEFMDISK" allows archive processing of T-Disk contents. This
* feature is unavailable if the "LINK" is specified.
** Archive
_
Minidisk
_
Via = LINK
Archive
_
Minidisk
_
Via = DEFMDISK
** "Drop Dead" idle timer for worker task virtual machines
*Worker
_
Idle
_
Timeout = +00:01:00
*** Temporary staging area info for worker virtual machines
* Worker
_
Stage_Type = Some valid argument for DEFINE Txxxx -or- DEFINE VFB-512
* command. Supported values are T3380, T3390, or VFB-512.
**WorkerStage_Type = T3380
```
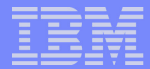

## System Configuration Information

```
* Configuration for tape handling exits (AMVMOUNT, AMVUMNT, AMVEOV):
Tape_Exit_Context = AMV
Tape_Operator = DMARTIN
Tape_Request_Method = EXEC TELL
Tape_Delay_Interval = +00:00:60
Tape_Times_To_Poll = 5
TAP1VirtualAddress = 181
TAP2
_
Virtual
_
Address = 182
Tape_Retain_After_EOJ = 0
Tape_Handled_Via_EUM = 0
* EUM
_
Pool
_
Owner = AMVARKIV
* EUM
_
Pool
_
Name = ARCHIVE
** Master Archivist Catalog configuration:
*CatalogPool = AMVCPOOL
CatalogSpace = AMVCATLG
```
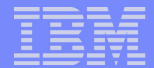

## Server Configuration Information

```
Staging_Area = 292 * We access this as our parcel creation area...
*BEGINGROUPSALLUSERS * Simple wild-card, one-line '*' to fit any/all users...
BETA * List of users in the "Beta" group
GAMMA * List of users in group "Gamma"
END
_
GROUPS
**BEGINCLASSES*Define
_
Class DEFAULT EDF SIMPLEX 1 365 365 E00 ALLUSERS - Y Y Y Y N N N
*DefineClass CUSTOM EDF DUPLEX 1 365 99999999 E10 ALLUSERS E11 Y Y Y Y N N N
*Define
_
Class TAPE1 TAPE SIMPLEX 1 365 365 SCRATCH ALLUSERS SCRATCH Y Y Y Y Y N N
*DefineClass SFSSIMPL SFS SIMPLEX 1 365 365 ROCKSFS1:AMVARKIV.SIMPLEX ALLUSERS - y y y y y n n
*Define
_
Class SFSDUPL SFS Duplex 1 365 99999999 ROCKSFS1:AMVARKIV.DUPLEX.PRIMARY ALLUSERS
ROCKSFS2:AMVARKIV.DUPLEX.SECONDARY Y Y Y Y Y N N
*
```
**END \_ CLASSES**

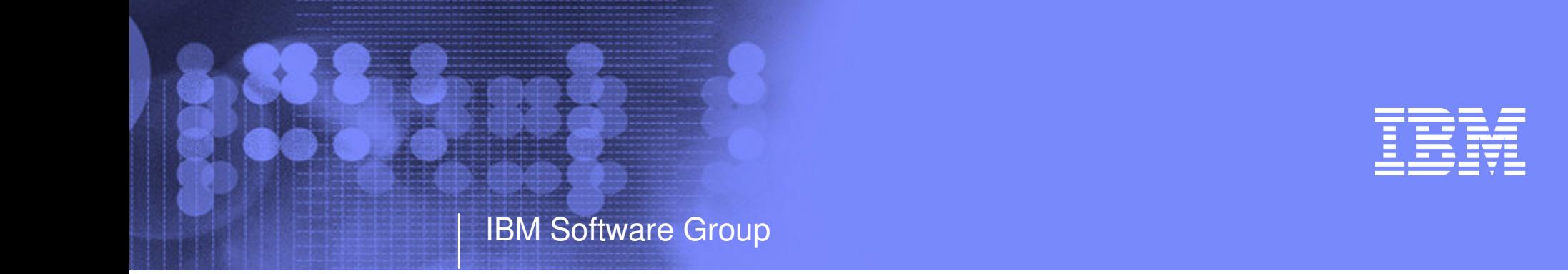

# Operations Manager for z/VM

- **Monitoring Scheduling**
- Task automation

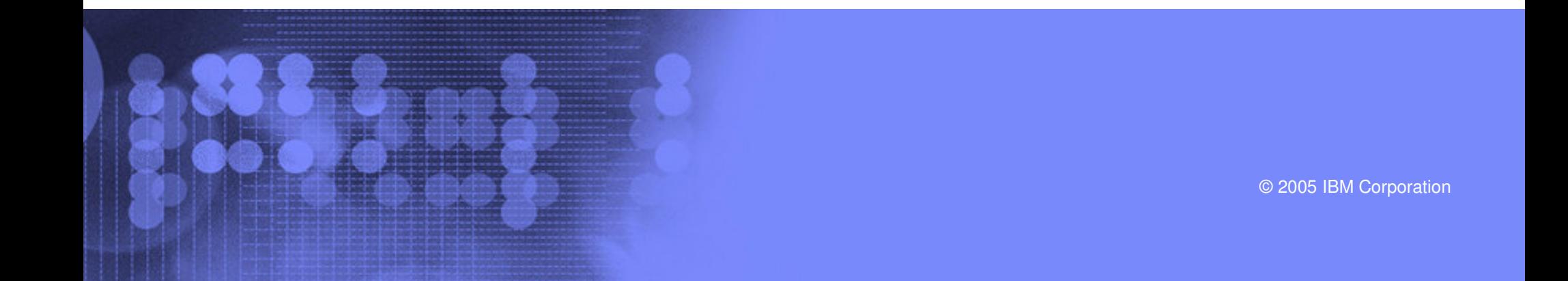

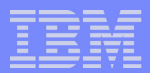

# Monitor Service Machines

#### Capture console messages

- Must SECUSER to Operations Manager GOMMAIN server
- Dataspaces used to hold the log of captured messages/console
- Daily log includes captured message
	- Text, length, IUCV class, source

## Define rules to

- Scan console messages for text matching
	- Includes wildcard support
- Take actions based on matches
- Multiple rules can apply to one message
	- FINAL option available to indicate no additional rules should be evaluated

## Predefined actions

- Suppress messages from the GOMMAIN console
	- Always sent to the log
- Highlight messages with color, blinking, etc.
- Customer defined actions
	- CP or CMS command, or EXEC to be executed

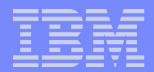

# Schedule Events and Actions

#### Define timers to occur

- Hourly at a specified number of minutes past the hour
- Daily at a specified time
- Weekly on <sup>a</sup> specified day of the week and at <sup>a</sup> specified time
- Monthly on <sup>a</sup> specified day of the month and at <sup>a</sup> specified time
- Yearly on <sup>a</sup> specified month and day and at <sup>a</sup> specified time
- Once on specified month, day, year, and time
- Time based on local time of system
	- Same as Query TIME
	- Picks up dynamic time zone changes
- Specify the action associated with the timer
	- Actions specified the same as those for console rules
- Only future timers are activated on startup
	- Won't execute <sup>a</sup> timer scheduled for earlier today
	- Will execute it at its next occurrence

# Automate Multi-step Tasks

IBM Software Group

## Using Terminal Device Management (TDM)

- Create scripts (REXX EXECs) to logon to <sup>a</sup> user and perform specific actions
- EXEC contains special calls to Operations Manager GOMTDM functions
	- **OPTION**: set up the environment for this session
		- Suppressing or displaying messages
		- Imbedded delays after input or output displayed on console
		- Maximum wait for console response to <sup>a</sup> GOMTDM query
		- Stacking returned values LIFO vs. FIFO
		- Coded character set to use
		- Put all console output to <sup>a</sup> file or not
		- Wait for keyboard input lock to clear or not
	- **INIT**: start a new session at this z/VM system's logon screen and return session id (handle)
	- **INPUT:** enter data from session command line by specifying:
		- Handle
		- Data to enter
		- Cursor position
		- Key to simulate (Enter, Clear, PA1-PA3, PF1-PF24, Forward tab, Backward tab, Up, Down, Left, Right, Newline, Home, EraseEOF)
	- **QUERY**: get information about the session
		- Cursor position
		- Position of next occurrence of <sup>a</sup> specified string on the screen, based on cursor position
		- Put copy of the screen in <sup>a</sup> specified file
		- Version of Operations Manager code running
	- **TERM**: end <sup>a</sup> session specified by <sup>a</sup> handle
- Using DIAG '7C' for logical device support

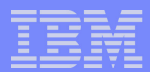

# Operations Manager - Architecture

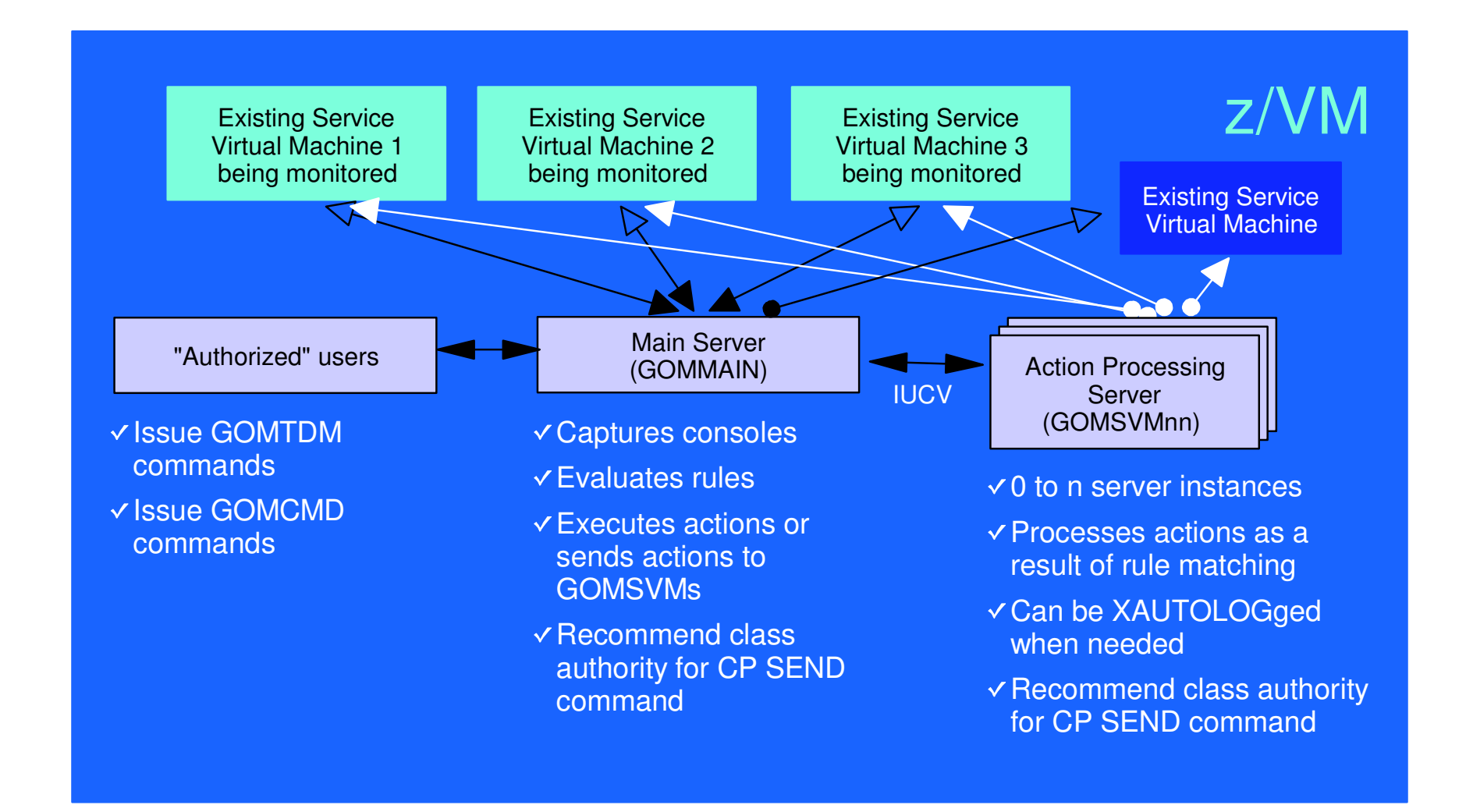

# Monitoring GOMMAIN using the GOMCMD command

- Issued by users with access to the command
- Executes an Operations Manager command on GOMMAIN
	- User must have authorization to issue the command on GOMMAIN
	- Includes any valid Operations Manager control or configuration command

## Passes output back to user console

- "Fullscreen mode" for log and console viewing
	- Scrolling up and down

IBM Software Group

- Autoscrolling (on or off) as new output is displayed on the console
- Can issue valid Operations Manager commands from fullscreen command line
- "Linemode" for other commands

## **Typically used to view a log or query status**

- Can be used to troubleshoot <sup>a</sup> service machine or user problem
- Multiple administrators can view a console simultaneously

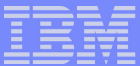

# Access Control

- Users defined with access to one or more:
	- Control commands

IBM Software Group

- Manage the Operations Manager infrastructure
- Define additional service machines to do monitoring
- Authorize users
- Display status
- Send commands to a monitored console
- Configuration commands
	- Define rules
	- Define timers
	- Define actions
- Consoles
	- Define user access to monitored consoles
- Additional access based on access to modules
	- GOMCMD: issue commands on GOMMAIN and return output
	- GOMTDM: terminal device management

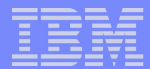

## Sample Configuration File

```
* Define users with control authority to Operations Manager
*AUTH USER(USER1),CONTROL(Y)
AUTH USER(USER2),CONTROL(Y)
** Define users with config authority to Operations Manager
*AUTH USER(USER1),CONFIG(Y)
AUTH USER(USER3),CONFIG(Y)
** Define users and the consoles they can access to Operations Manager
* Must have control authority
*AUTH USER(USER1),CONSOLE(SFS)
AUTH USER(USER1),CONSOLE(RSCS)
AUTH USER(USER2),CONSOLE(*)
** Define servcie machines to Operations Manager
*DEFSRVM USER(GOMSVM01)
DEFSRVM USER(GOMSVM02)
DEFSRVM USER(GOMSVM03)
DEFSRVM USER(GOMSVM04)
```
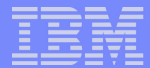

## Sample Configuration File

```
* Define rules to Operations Manager
*DEFRULE NAME(CPREAD),MATCH(*HCP*150A*CP*),ACTION(CPREAD)
DEFRULE NAME(VMREAD),MATCH(*HCP*150A*VM*),ACTION(VMREAD)
DEFRULE NAME(PSWWAIT),MATCH(*HCP*450W*),ACTION(PSWWAIT)
* Define timers to Operations Manager
*DEFTIMR NAME(STATS),WHEN(00),ACTION(STATUS)
DEFTIMR NAME(H00),WHEN(00),ACTION(STORMAP)
DEFTIMR NAME(WMON),WHEN(MON-00:00),ACTION(ACCOUNTS),PARM(WEEKLY)
DEFTIMR NAME(FIRSTM),WHEN(01-00:00),ACTION(NEWMONTH),PARM(MONTHLY)
** Define actions to Operations Manager
*DEFACTN NAME(CPREAD),COMMAND(CP SEND &2 BEGIN),
INPUT(LOG,CRE),OUTPUT(LOG),ENV(LVM)
DEFACTN NAME(VMREAD),COMMAND(CP SEND &2 BEGIN),
INPUT(LOG,CRE),OUTPUT(LOG),ENV(LVM)
DEFACTN NAME(PSWWAIT),COMMAND(CP SEND &U IPL CMS),
INPUT(LOG,CBL),OUTPUT(LOG),ENV(LVM)
DEFACTN NAME(STATUS),COMMAND(STATUS),OUTPUT(LOG),ENV(GOM)
DEFACTN NAME(STORMAP),COMMAND(STORMAP),OUTPUT(LOG),ENV(LVM)
DEFACTN NAME(ACCOUNTS),COMMAND(EXEC DOACCTS &P),OUTPUT(LOG),ENV(SVM)
DEFACTN NAME(NEWMONTH),COMMAND(EXEC DOACCTS &P),OUTPUT(LOG),ENV(SVM)
```
# **Summary**

- New z/VM tools for systems and storage management
	- Improved flexibility, productivity, and control of backup and restore operations
	- Automated, efficient, and productive tape management and operations
	- Improved user management of disk space with archive functions
	- Automated operations
- April 29, 2005 (see session V66)
	- GAed Tape Manager for z/VM V1.1
	- GAed Backup and Restore Manager for z/VM V1.1
- August 26, 2005
	- GA Archive Manager for z/VM V1.1
	- GA Operations Manager for z/VM V1.1
- Gathering and prioritizing additional customer requirements
- Web site:
	- http://www.ibm.com/software/stormgmt/zvm/